## **智行理财网** ltc莱特币如何买卖?Bitget最新教程分享

 莱特币(Litecoin)是一种受欢迎的加密货币,而Bitget是一家颇具声誉的数字货 币交易平台。在这篇文章中,我们将提供一个详细的指南,帮助您了解如何在Bitg et上购买和出售莱特币。在开始之前,请确保您已经注册了Bitget账户,并且已完 成必要的身份验证步骤。

第一步:登录Bitget账户

 首先,您需要登录到Bitget账户。使用您的用户名和密码,确保您的账户处于活跃 状态。

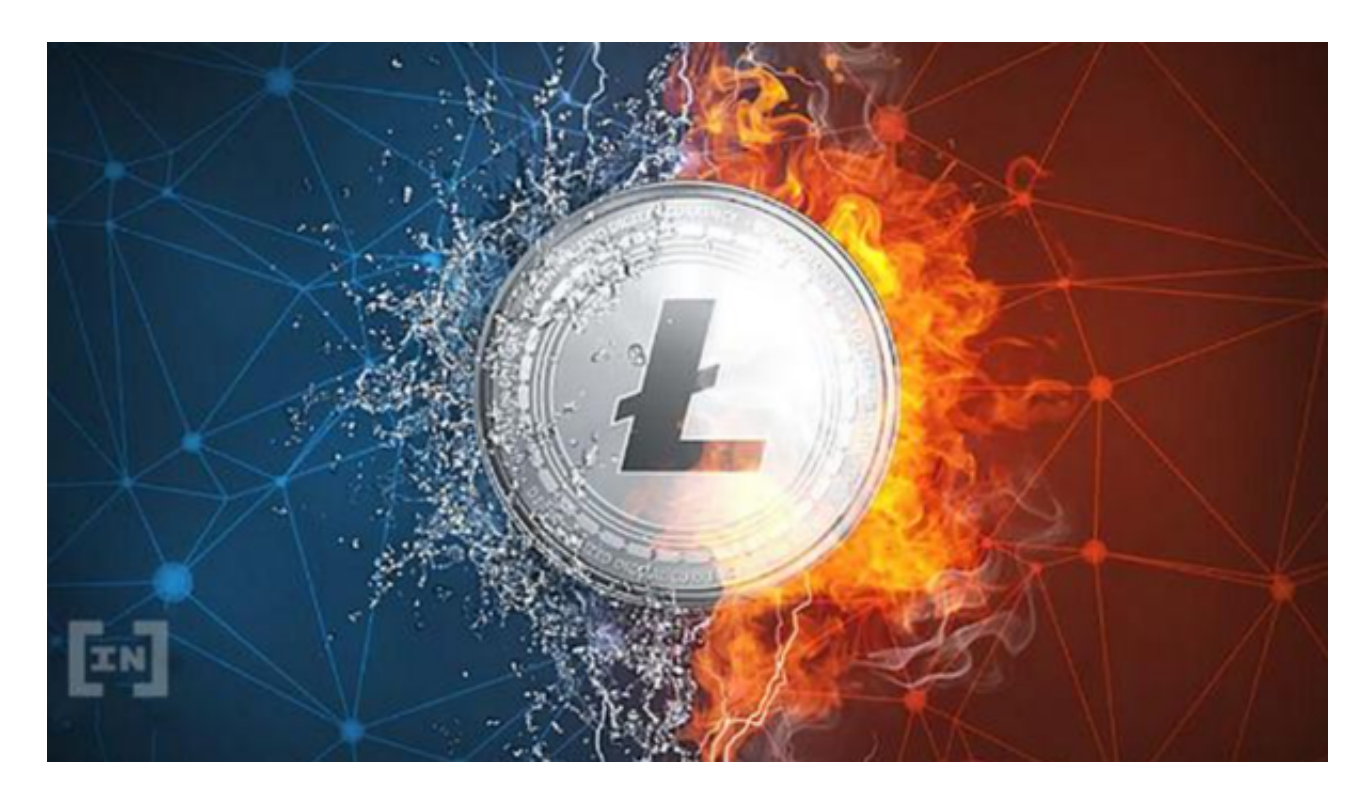

第二步:充值资金

 在购买莱特币之前,您需要资金在Bitget账户中。这是一个简单的过程,遵循以下 步骤:

1.寻找"资产"或"钱包"选项:通常,您可以在账户仪表板上找到这些选项。点 击它们,以查看您的账户余额。

 2.选择充值:在资产页面,您将看到各种加密货币选项。找到莱特币(LTC)并点 击"充值"按钮。

3.获取您的LTC充值地址: Bitget将为您生成一个独特的LTC充值地址。请务必仔

细检查该地址,并确保不要发送其他数字货币到此地址。您可以使用手机钱包或其 他数字货币交易平台将LTC发送到此地址。

 4.等待确认:一旦您发送了LTC到Bitget,通常需要几个确认才能反映在您的账户 余额中。确认次数可能会有所不同,但一般情况下,需要数分钟到几十分钟不等。

第三步:购买莱特币

现在,您的账户已经充满了LTC,您可以开始购买莱特币了:

 5.寻找交易市场:在Bitget的交易市场页面,寻找莱特币(LTC)的交易对。通常 ,您可以找到LTC/USDT或LTC/BTC等选项,这些是与莱特币相关的交易市场。

 6.选择交易类型:您可以选择市价单或限价单。市价单将以当前市场价格立即购买 LTC,而限价单允许您指定购买价格。

7.输入购买数量:在交易界面中,输入您想购买的莱特币数量。

8.确认交易:仔细检查订单详情,确保一切正确,然后点击"下单"以确认交易。

9.等待成交:一旦您下单,Bitget将会尽快匹配您的订单,然后您的LTC将出现在 您的账户中。

第四步:出售莱特币

如果您希望出售莱特币,也可以在Bitget上执行相似的操作:

寻找交易市场:再次进入交易市场页面,选择与莱特币相关的交易对。

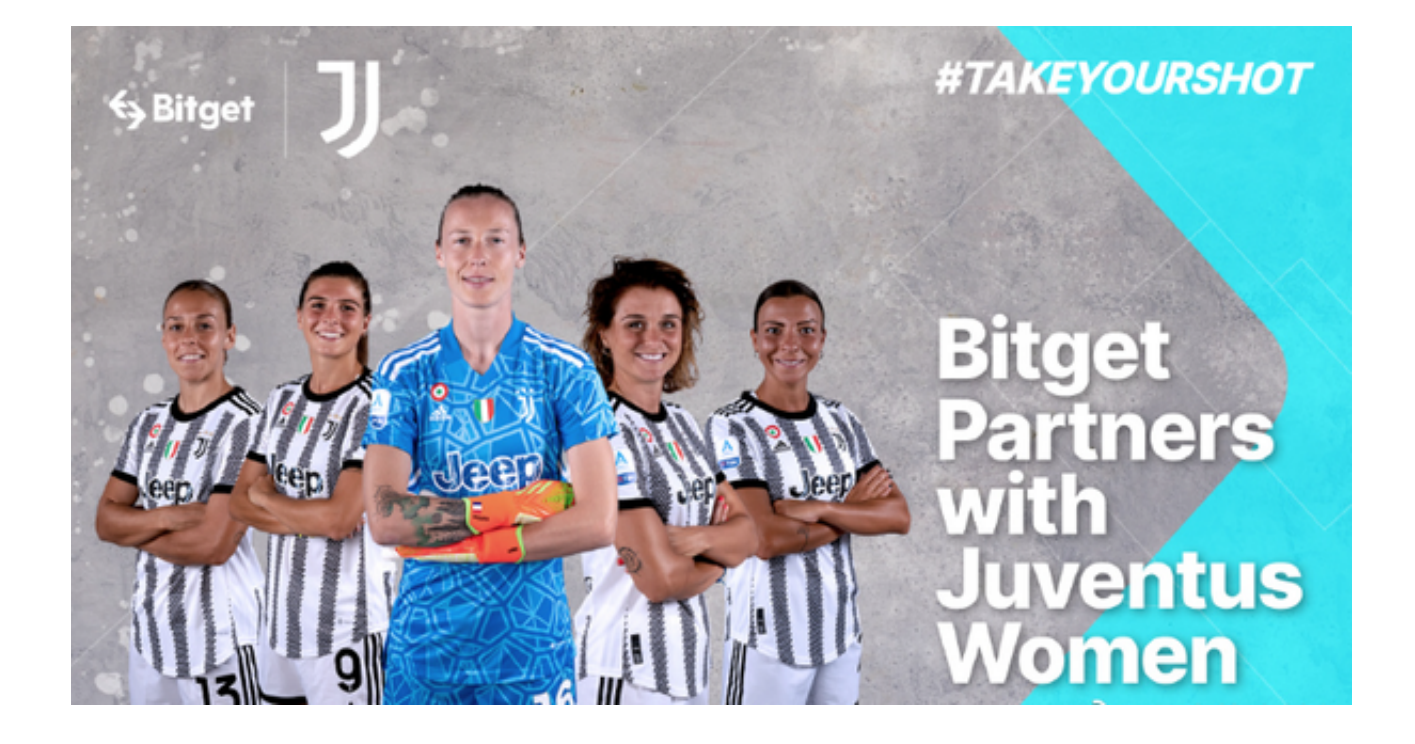

选择交易类型:选择市价单或限价单,取决于您的出售策略。

输入出售数量:在交易界面中,输入您想出售的莱特币数量。

确认交易:仔细检查订单详情,然后点击"下单"以确认出售交易。

 等待成交:Bitget将尽快匹配您的出售订单,并在完成后将出售所得反映在您的账 户中。

 购买和出售莱特币在Bitget上是一个相对简单的过程,但仍需要谨慎和谨慎。在进 行任何交易之前,请务必了解市场情况,制定风险管理策略,并保持账户安全。随 着加密货币市场的不断演变,建议您经常查看Bitget的最新政策和教程,以保持更 新。